#### **AutoCAD Free Registration Code For PC**

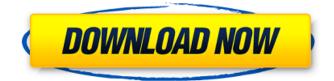

#### AutoCAD Crack+ Activator For PC

On the web AutoCAD is also a mobile app available on iOS, Android, and Windows Phone, and is available as a Web App on Google Chrome. The software is bundled with macOS and iOS, and as the most popular CAD software, it can be used on the desktop. The software is also available as a web app, and there is a mobile app for iOS, Android, and Windows Phone. This web app is the latest release of AutoCAD, so you will need to be on the latest release of both macOS and iOS, and Chrome. CAD In the original AutoCAD, the term CAD stood for Computer-Aided Drafting. The software was designed to run on IBM PC compatible computers. The earliest releases of AutoCAD were fully GUI-based and used mouse-based input devices such as the mouse and the PC-DOS 1.0-based "Drawing Board" mouse- and keyboard-controlled input device. There were three main releases of AutoCAD for the IBM PC: AutoCAD 1.0, 2.0 and 2.5, which is most commonly referred to as AutoCAD. AutoCAD 1.0 was available for the IBM PC in 1982 as a licensed product. The product included a limited version of the classic drafting program, published in 1985, known as AutoCAD Classic. This was Autodesk's first commercially available and popular CAD system. In 1989, Autodesk released AutoCAD Studio, which was a fully-featured CAD system licensed for use on the Microsoft Windows operating system. The first versions of AutoCAD were built on the relatively slow IBM PC DOS 1.0 operating system, but as the PC DOS 1.1 operating system was released in 1986, the release of AutoCAD 2.0 was timed with the release of the DOS 1.1 operating system. The last full version of AutoCAD was AutoCAD 2.5, released in 1995. At that time, the desktop version of AutoCAD had 732 pages of instructions and 552 command codes. Ancillary features included Airtight ® drawing for one-to-one or multiple layer copying, and a variety of drawing styles. AutoCAD 3.0 was released in 1997. The first release of AutoCAD that was fully PC OS-independent, allowing users to use the software on a variety

#### AutoCAD Crack

Options AutoCAD supports a number of different user preferences, and these may be set or changed via the interface. The most basic settings that an individual user may change are: window size, toolbar, user interface language, and default workspaces. In addition, there are a number of settings that may be overridden by a particular drawing or tool. These include the template, the active layer and the baseline. Finally, a number of settings which are common to the entire company may be changed, such as the global text wrap, document security and language. Window Size AutoCAD allows the user to define the window size. This includes the height and width of the main drawing window, the number of desktop panes that may be opened, as well as the size of all toolbars. The default setting is to have one desktop pane, with the option of switching to two or three. Toolbars may also be minimized, maximized, or hidden. Toolbar AutoCAD provides a number of different toolbars, which may be made visible or hidden via the Interface. By default, the only toolbar visible is the Command toolbar, which contains the most frequently used commands. Additional toolbars can be created by dragging a button onto the screen. Different menus may be displayed, and which ones are visible depends on the menus that have been added to the interface. The main toolbars are: Function Bar: The function bar is present on all dialogs. It contains tools that are common to all Windows. Object Bar: Contains various interface tools for handling objects. It contains the Move tool, the Build tool, the Section tool, the AutoCADEditingTools, the Convert

tool, the Trace tool, the Fillet tool, the Polyline tool, the Arc tool and the Spherical tool. Home tool: Contains the Home tool and a few other tools that are not connected to the default Home toolbar. Navigator tool: Used to move through the objects. The navi tool can be hidden using the object toolbar and the previous toolbar. 3D View toolbar: Contains the 3D View tools. Layout toolbar: Contains the layout tools. Custom tool: Contains the custom tools. Interface AutoCAD supports a number of different interfaces. These include the ribbon, toolbars, command windows, the command line, and the custom user interface (UI) window. The ribbon is a feature of the Windows operating system, and allows for user-friendly features to be a1d647c40b

## AutoCAD Crack + For PC [2022]

Select New 2D from the menu bar: Select Blank Shape from the menu bar: Add a new shape and activate it: Select Wireframe from the menu bar: Select No (zero) from the menu bar: Add a new shape and activate it: Select the Radial gradient in the color palette: Type of Color palette (optional): Type of Gradient (optional): Type of Dot (optional): Click Gradient Layer from the menu bar and select New: Select the shape and activate it: Add a new shape and activate it: Select the Radial gradient in the color palette: Type of Color palette: Type of Gradient (optional): Type of Dot: Click Layer from the menu bar and select New: Select the shape and activate it: Add a new shape and activate it: Click Layer from the menu bar and select New: Select the Radial gradient in the color palette: Type of Color palette: Type of Gradient (optional): Type of Dot: Click Layer from the menu bar and select New: Select the shape and activate it: Add a new shape and activate it: Click Layer from the menu bar and select New: Select the Radial gradient in the color palette: Type of Color palette: Type of Gradient (optional): Type of Dot: Click Layer from the menu bar and select New: Select the shape and activate it: Add a new shape and activate it: Click Layer from the menu bar and select New: Select the Radial gradient in the color palette: Type of Color palette: Type of Gradient (optional): Type of Dot: Click Layer from the menu bar and select New: Select the shape and activate it: Add a new shape and activate it: Click Layer from the menu bar and select New: Select the Radial gradient in the color palette: Type of Color palette: Type of Gradient (optional): Type of Dot: Click Layer from the menu bar and select New: Select the shape and activate it: Add a new shape and activate it: Click Layer from the menu bar and select New: Select the Radial gradient in the color palette: Type of Color palette: Type of Gradient (optional): Type of Dot: Click Layer from the menu bar and select New: Select the shape and activate

### What's New in the?

Freehand drawing tools now let you draw lines and curves in up to 2D and 3D space with great precision. Design, create, and share custom Business Cards and other printed marketing collateral with CAD templates. New Design Controls, Actions, and other enhancements: Awards recognizing performance and excellence in design. Fast and agile design experience with Dynamic Elements. User-defined drawing templates with Component Manager. Print Preview window with Placed/Attached/Centered/Stroked display. Import dynamic line and area content from any third-party document. Support for Shape Properties that let you paint on your model. Rasterize/unrasterize polylines and convert lines to curves. Path tool improvement for faster path drawing. Automatic left and right editing in the Attach dialog box. Add context-sensitive help for your drawings. User Preferences: New Design Settings panel that lets you change your preferred workspace, command, or drawing tool settings. Improved Workspace/Document tabs, including added context-sensitive drawing and linking help and export/import dialog boxes. A new Built-in toolkit with a new palette for sketching, text, and drawing functions. Ribbon panels: PowerPanels: New to AutoCAD? Learn how to work with the toolbars and ribbon panels. Business Card Designer: Manage your business card designs in the Business Card Designer. 3D View: Find everything you need to create and preview 3D models with the 3D View ribbon tab. Built-in toolkit: Design in the new built-in toolkit, including 3D Sketch, Template, Label, Symbol, and Text. See for yourself. Watch it all unfold in our AutoCAD 2.0: What's New webinar. What's new in AutoCAD What's new in AutoCAD 2019 is all about you. We've created a new AutoCAD release to reflect what you want. These features make it easier to work faster, get more done, and feel more comfortable with the commands you use every day. So join us in welcoming AutoCAD 2

# System Requirements:

Minimum: OS: Windows 7, 8, 8.1, 10 (64-bit) Processor: 2 GHz Dual Core or equivalent Memory: 2 GB RAM Maximum: Processor: 3 GHz Dual Core or equivalent Memory: 4 GB RAM Recommended: Processor: 2 GHz Quad Core or equivalent

Related links: